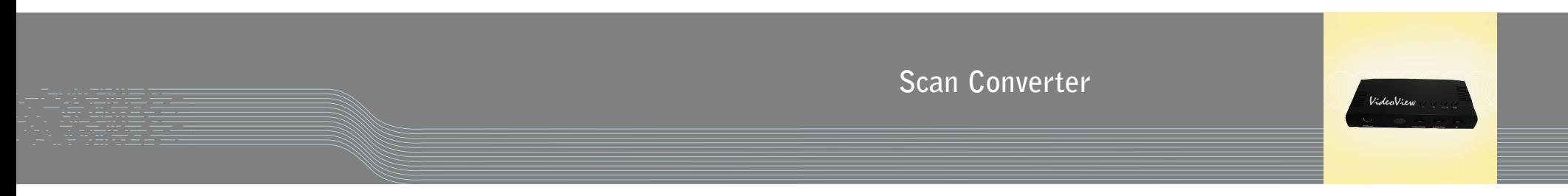

Installation & Operation Manual

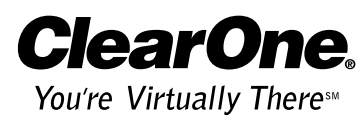

ClearOne Communications, Inc. ~ 1825 Research Way, Salt Lake City, UT 84119 ~ tel 1-800-945-7730 ~ fax 1-800-933-5107 **ClearOne, formerly VideoLabs**

Download from Www.Somanuals.com. All Manuals Search And Download.

#### **Table of Contents ii**  $\begin{bmatrix} 1 & 1 & 1 \\ 1 & 1 & 1 \end{bmatrix}$  and  $\begin{bmatrix} 1 & 1 & 1 \\ 1 & 1 & 1 \end{bmatrix}$  and  $\begin{bmatrix} 1 & 1 & 1 \\ 1 & 1 & 1 \end{bmatrix}$  and  $\begin{bmatrix} 1 & 1 & 1 \\ 1 & 1 & 1 \end{bmatrix}$  and  $\begin{bmatrix} 1 & 1 & 1 \\ 1 & 1 & 1 \end{bmatrix}$  and  $\begin{bmatrix} 1 & 1 & 1 \\ 1 & 1 & 1 \end{bmatrix}$  and

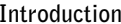

# **Table of Contents Introduction**

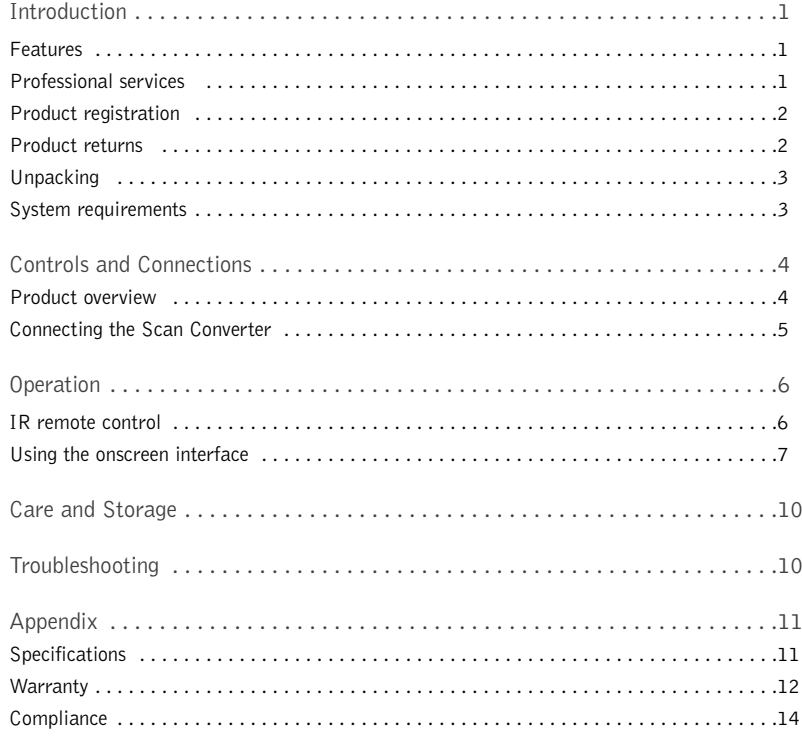

The Scan Converter accepts graphic data from a PC as a VGA signal and converts it to a video format (composite, S-VHS, and analog RGB for SCART use).The Scan Converter is a plug and play device that automatically detects the scan rate and resolution of the incoming graphic signals without the use of software. No installation other than the connection of cables is needed.

### **Features**

- True plug and play; no software drivers required
- Compatible with all PCs
- Scan rates up to 100Hz supported for 640x480 resolution; up to 85Hz for 800x600 resolution; up to 75Hz for 1024x768 resolution and 1152x864 resolution
- True color quality
- Simultaneous display on TV screen and PC monitor
- Supports NTSC, PAL and SECAM video systems (SECAM system displayed by analog RGB output port)
- OSD (on-screen display) function
- Full-screen overscan/underscan
- Horizontal/vertical picture positioning
- 8-level flicker control
- Freeze function
- Auto-save for screen position, brightness, and sharpness
- Remote control included

#### Scan Converter Installation and Operation Manual

### ClearOne Part No. 800-171-191 April 2003 (Rev. 1.0)

© 2003 ClearOne Communications, Inc. All rights reserved. No part of this document may be reproduced in any form or by any means without written permission from ClearOne Communications. Printed in the United States of America. ClearOne Communications reserves specific privileges. Information in this document is subject to change without notice.

# **Professional services**

If you need additional information on how to install, set up, or operate your Scan Converter, please contact us. We welcome and encourage your comments so we can continue to improve our products and serve your needs.

ClearOne Communications ~ 1825 Research Way ~ Salt Lake City, UT 84119

### **Technical Support**

Tel: 1-800-283-5936(USA) or 1-801-974-3760

- Fax: 1-801-977-0087
- E-mail: tech.support@clearone.com
- Web: www.clearone.com

### **Sales and Customer Service**

Tel: 1-800-945-7730 (USA) or 1-801-975-7200

Fax: 1-800-933-5107 (USA) or 1-801-977-0087

E-mail: sales@clearone.com

**Sales and Customer Service (International)**

Unit 4 Hernes Estate

Greys Road Henley on Thames

Oxfordshire

United Kingdom

RG9 4NT

Tel: 44 (0) 1491 414430 Fax: 44 (0) 1491 579137 E-mail: global@clearone.com

# **Product registration**

Please register your Scan Converter using the online registration form in the Product section at www.clearone.com.We are better able to provide technical assistance when your product is properly registered. Registration information is also used to notify you of upgrades and new product information.

# **Product returns**

All product returns require a return authorization (RA) number. Please contact ClearOne Technical Support before attempting to return your product. Make sure you return all the items that shipped with your product and include a brief description of how the product was being used when the problem occurred.

# **Unpacking**

Carefully remove the Scan Converter unit, cables and power supply from the packaging. Ensure that you received the following parts:

- Remote control
- 15-pin HD extension cable
- AV cable
- S-video (S-VHS) cable
- Power supply
- Mini-DIN to SCART cable (PAL system only)

If any parts are missing, please call the Technical Support Group at 1-800-283-5936 (USA) or 1-801-974-3760.

ClearOne is not responsible for product damage incurred during shipment. You must  $\mathscr{K}_n$ make claims directly with the carrier. Inspect your shipment carefully for obvious signs of damage. If the shipment appears damaged, retain the original boxes and packing material for inspection by the carrier. Contact your carrier immediately.

# **System Requirements**

To use the Scan Converter, you must have the following devices:

- IBM-compatible computer or Macintosh with VESA standard VGA, SVGA, and XGA outputs
- TV or video input device with composite video, S-video or SCART connector

### **Controls and Connections**

## **Product overview**

**Front panel**

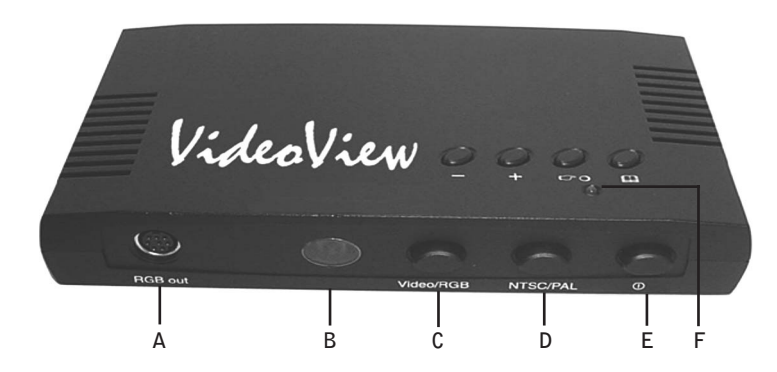

Figure 1. Front panel

- A. **RGB Out** connects the mini-DIN to SCART cable to a SCART adapter block.
- B. **IR Receiver** receives command signals from the IR remote control.
- C. **Video/RGB** selects Video or RGB output.
- D. **NTSC/PAL** Selects either NTSC or PAL video output, depending on the system used in your area.
- E. **Power** turns the Scan Converter on and off.
- F. **Power On LED** illuminates whenever the Scan Converter is powered on.

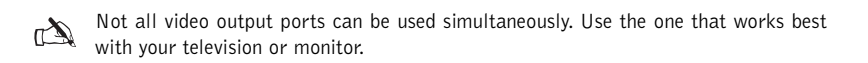

**Rear Panel**

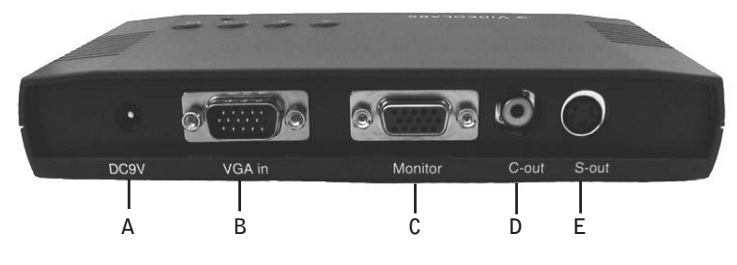

Figure 2. Rear panel

- A. **DC9V** connects to the power adapter.
- B. **VGA In** connects to the VGA card (computer)
- C. **Monitor** connects to the computer monitor.
- D. **C-Out** connects to a composite video device.
- E. **S-Out**. connects to an S-video device.

# **Connecting the Scan Converter**

- 1. Make sure the Scan Converter, PC, and TV are all powered off.
- 2. Properly connect the 15-pin HD extension cable between the VGA card and VGA In on the input port.
- 3. Connect the PC monitor cable to the Monitor output port on the Scan Converter.
- 4. Connect the AV C-Out, S-Out, or SCART RGB Out cable from the Scan Converter to the TV or monitor.
- 5. Press the NTSC/PAL button to match the TV video system.
- 6. Press the Video/RGB button to match the video out.
- 7. Connect the DC9V power adapter from a wall outlet to the jack labeled DC9V.
- 8. Power on the PC and TV/monitor. If you are using a TV, select the video source or external AV source you will use.
- 10. Press the power button on the Scan Converter.
- 11. The output from the PC should simultaneously be displayed both on the PC monitor and the TV screen.

#### **6 Operation**

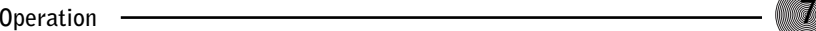

**Operation**

# **IR Remote Control**

The IR remote control provides convenient remote control of the Scan Converter's functions.

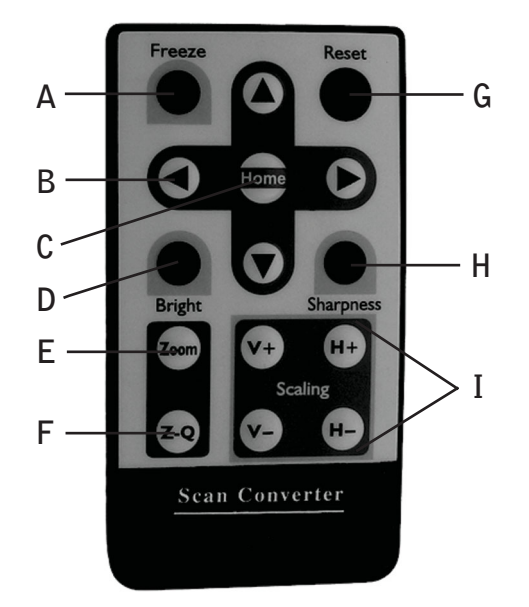

Figure 3. IR remote control

**!**

A. **Freeze**. Pressing the Freeze button toggles between the freeze and fullmotion mode. In Freeze mode, the TV display will be frozen, but the PC monitor is still active.The power LED will also flash, and all onscreen display functions will be inactive.

While in Freeze mode, do not change the PC display resolution. Doing so will cause the system to crash, since the new PC resolution will not match that on the TV.

- B. **Arrow**.These buttons are used for navigating the onscreen interface.
- C. **Home**. Press this button to display the default screen position.
- D. **Bright**. Press this button to enter the Brightness control mode.
- E. **Zoom**. Press this button to enter the Zoom control mode.
- F. **Z-Q**. Press this button to select the desired zoom mode.
- G. **Reset**. Press this button to reset the Scan Converter to the default settings for brightness, sharpness, and overscan.
- H. **Sharpness**. Press this button to enter the Sharpness control mode.
- I. **Scaling**.These buttons are used for scaling the image horizontally and vertically on the screen.

# **Using the onscreen interface**

The Scan Converter uses four buttons (on the top of the unit) to adjust the image display on the monitor.The menus and options are displayed on the monitor. Use these buttons to navigate through the menu and select the options.

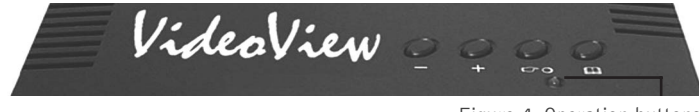

Figure 4. Operation buttons

**To adjust sharpness**

- 1. Press  $\Box$  to display the main menu.
- 2. Use the + or buttons to select the Sharpness icon  $\left[\bigcap_{i=1}^s\right]$ .
- 3. Press  $\blacksquare$  O to change the sharpness level.
- 4. Press  $\sum$  to exit.

### **To adjust zoom**

The Scan Converter performs a 2x zoom in both horizontal and vertical directions. This is used with the Panning function so the complete display can be shown even when zoomed in. When the Scan Converter is in zoom mode, the Overscan/ Underscan function is disabled.

- 1. Press  $\Box$  to display the main menu.
- 2. Use the + or buttons to select the Zoom control icon  $\boxtimes$ .
- 3. Press  $\blacksquare$   $\bigcirc$  to enter the Zoom control mode.
- 4. Press  $\blacksquare$  to switch between Zoom and Normal viewing mode.
- 5. Press the + or buttons to select the quadrant you want to magnify (see Figure 5).

Technical Services Group ~ 1-800-283-5936 (USA) ~ 1-801-974-3760 Technical Services Group ~ 1-800-283-5936 (USA) ~ 1-801-974-3760

Download from Www.Somanuals.com. All Manuals Search And Download.

**8 Operation 9**

Quadrant 1.Top left of VGA image. Quadrant 2.Top right of VGA image. Quadrant 3. Bottom right of VGA image. Quadrant 4. Bottom left of VGA image. To exit Zoom control, press

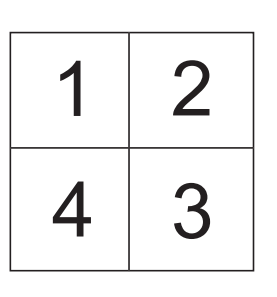

Figure 5. Zoom quadrants

### **To use pan control**

1. Press  $\Box$  to display the main menu.

- 2. Use the + or buttons to select the Pan control icon  $\hspace{0.1 cm} \arraybox{0.1 cm} \quad$
- 3. Press  $\blacksquare$   $\bigcirc$  to enter Pan control mode.
- 4. Press  $\blacksquare$  to toggle the Pan mode between vertical and horizontal.
- 5. Press  $+$  or  $-$  to pan the display up, down, right, or left.
- 6. Press  $\Box$  to exit.

## **To select Overscan/Underscan mode**

By default, the television picture is in Overscan mode, meaning the border of the picture is outside the visible area of the television screen.The Scan Converter also features Underscan mode, which linearly scales the input picture into the visible part of the television screen.

 $\mathbb{Z}$ In Zoom mode, the Overscan/Underscan mode is not supported. Whenever Zoom mode is enabled, the Overscan/Underscan function will be temporarily disabled.

- 1. Press  $\Box$  to display the main menu.
- 2. Use the  $+$  and  $-$  buttons to select the Overscan/Underscan icon  $\Box$
- 3. Press  $\blacksquare$   $\bigcirc$  to enter the Overscan/Underscan control mode.
- 4. Press + or to toggle between Overscan/Underscan mode.

5. Press  $\Box$  to exit.

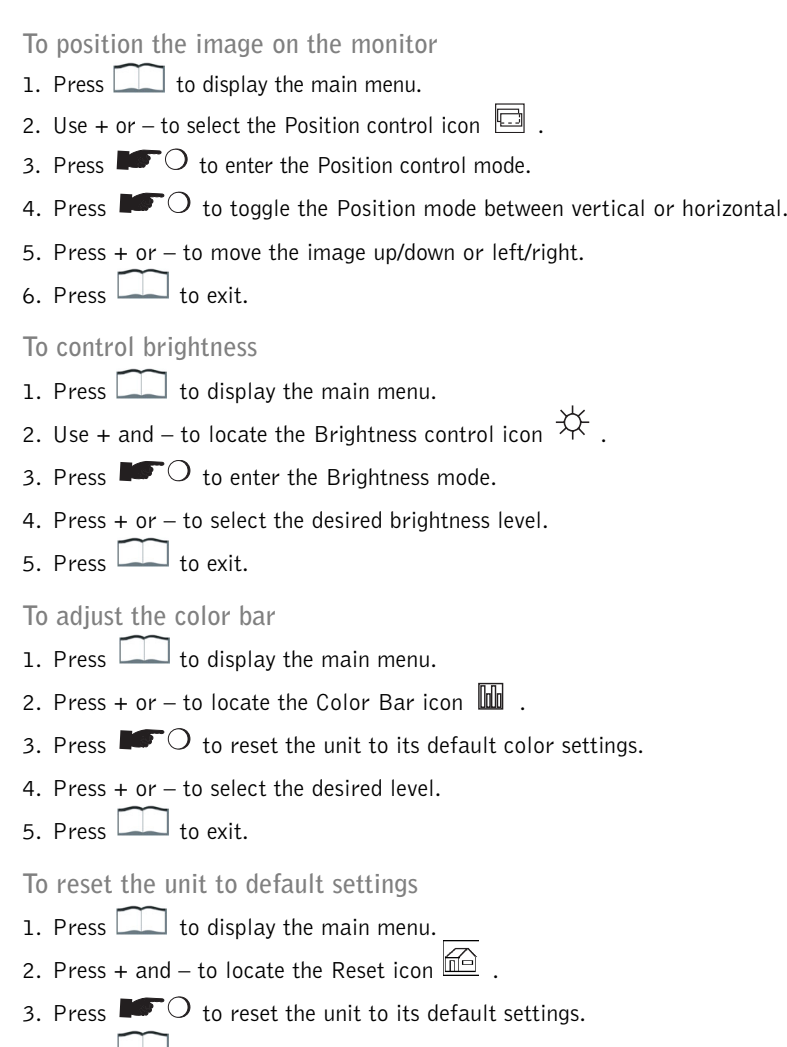

4. Press  $\Box$  to exit.

**Operation**

**Appendix**

# **Care and Storage**

# **Care and Storage**

Do not attempt to take the scan converter apart.There are no user-serviceable components inside.

- Keep the unit away from food and liquid.
- Clean exterior of scan converter by wiping with a clean, damp cloth; do not use abrasive chemicals.

Do not store or operate the Scan Converter under the following conditions:

- A temperature above 104°F (40°C) or below 32°F (0°C)
- Environments with high humidity
- Dusty environments
- In inclement weather
- Under severe vibration

### **Troubleshooting**

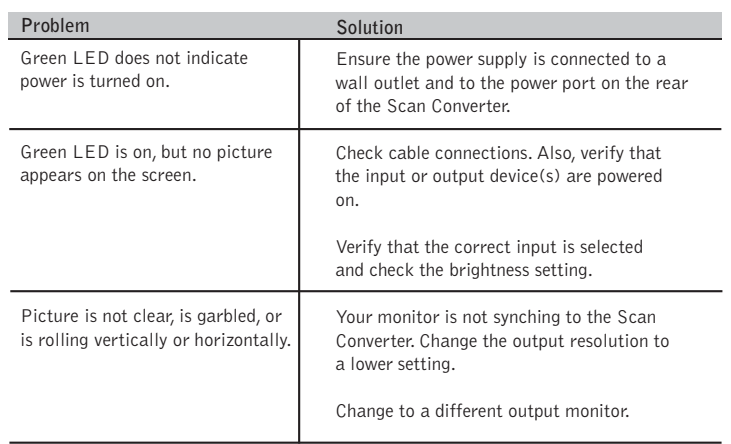

# **Appendix**

# **Specifications**

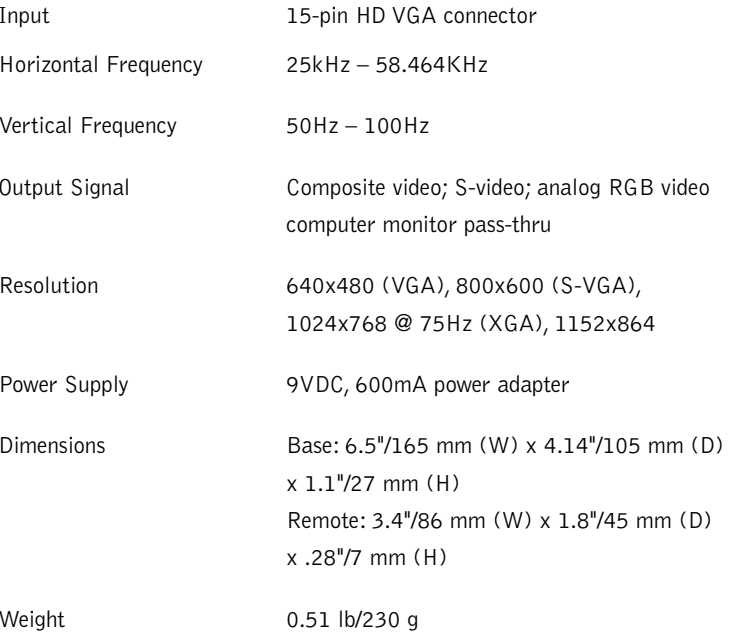

Technical Services Group ~ 1-800-283-5936 (USA) ~ 1-801-974-3760 Technical Services Group ~ 1-800-283-5936 (USA) ~ 1-801-974-3760 Download from Www.Somanuals.com. All Manuals Search And Download.

## **Warranty**

ClearOne Communications, Inc. (Manufacturer) warrants that this product is free of defects in both materials and workmanship. Should any part of this product be defective, the Manufacturer agrees, at its option, to:

Repair or replace any defective part free of charge (except transportation charges) for a period of one year from the date the end user is invoiced for the product, provided the end user returns the product to ClearOne Communications or an authorized ClearOne dealer according to the Product Return and Repair Policy set forth below.

This warranty excludes assembled products not manufactured by the Manufacturer whether or not they are incorporated in a Manufacturer product or sold under a Manufacturer part or model number.

### **Product Return and Repair**

### Return to Manufacturer

- a. An RA (return authorization) number must be issued to the end user from ClearOne Technical Support.
- b. The end user must return the product to ClearOne with proof of purchase (showing purchase date) for a warranty claim, and display the RA number on the outside of the shipping package.

### THIS WARRANTY IS VOID IF:

- A. The product has been damaged by negligence, accident, act of God, or mishandling, or has not been operated in accordance with the procedures described in the operating and technical instructions; or,
- B. The product has been altered or repaired by other than the Manufacturer or an authorized service representative of the Manufacturer; or,
- C. Adaptations or accessories other than those manufactured or provided by the Manufacturer have been made or attached to the product which, in the determination of the Manufacturer, shall have affected the performance, safety or reliability of the product; or,
- D. The product's original serial number has been modified or removed.

NO OTHER WARRANTY, EXPRESS OR IMPLIED, INCLUDING WARRANTIES OF MER-CHANTABILITY OR FITNESS FOR ANY PARTICULAR USE, APPLIES TO THE PROD-UCT. MANUFACTURER'S MAXIMUM LIABILITY HEREUNDER SHALL BE THE AMOUNT PAID BY THE END USER FOR THE PRODUCT. No person or entity authorized to assume any obligation or other liability in connection with the products. No action, regardless of form, arising out of or relating to the product or this warranty, may be brought by end user more than one (1) year after the cause of action has accrued.

Manufacturer shall not be liable for punitive, consequential, or incidental damages, expenses, or loss of revenue or property, inconvenience, or interruption in operation experienced by the end user due to a malfunction in the purchased product. No warranty service performed on any product shall extend the applicable warranty period.

In case of unsatisfactory operation, the end user shall promptly notify the Manufacturer at the address set forth below in writing, giving full particulars as to the defects or unsatisfactory operation. Upon receipt of such notice, the Manufacturer will give instructions respecting the shipment of the product, or such other matters as it elects to honor this warranty as above provided.This warranty does not cover damage to the product during shipping and the Manufacturer assumes no responsibility for such damage. All shipping costs shall be paid by the customer.

This warranty extends only to the original end user and is not assignable or transferable.This warranty is governed by the laws of the State of Utah, without regard to the conflicts of interests provisions thereof.

ClearOne Communications, Inc. 1825 Research Way Salt Lake City, Utah 84119

Technical Services Group ~ 1-800-283-5936 (USA) ~ 1-801-974-3760 Technical Services Group ~ 1-800-283-5936 (USA) ~ 1-801-974-3760 Download from Www.Somanuals.com. All Manuals Search And Download.

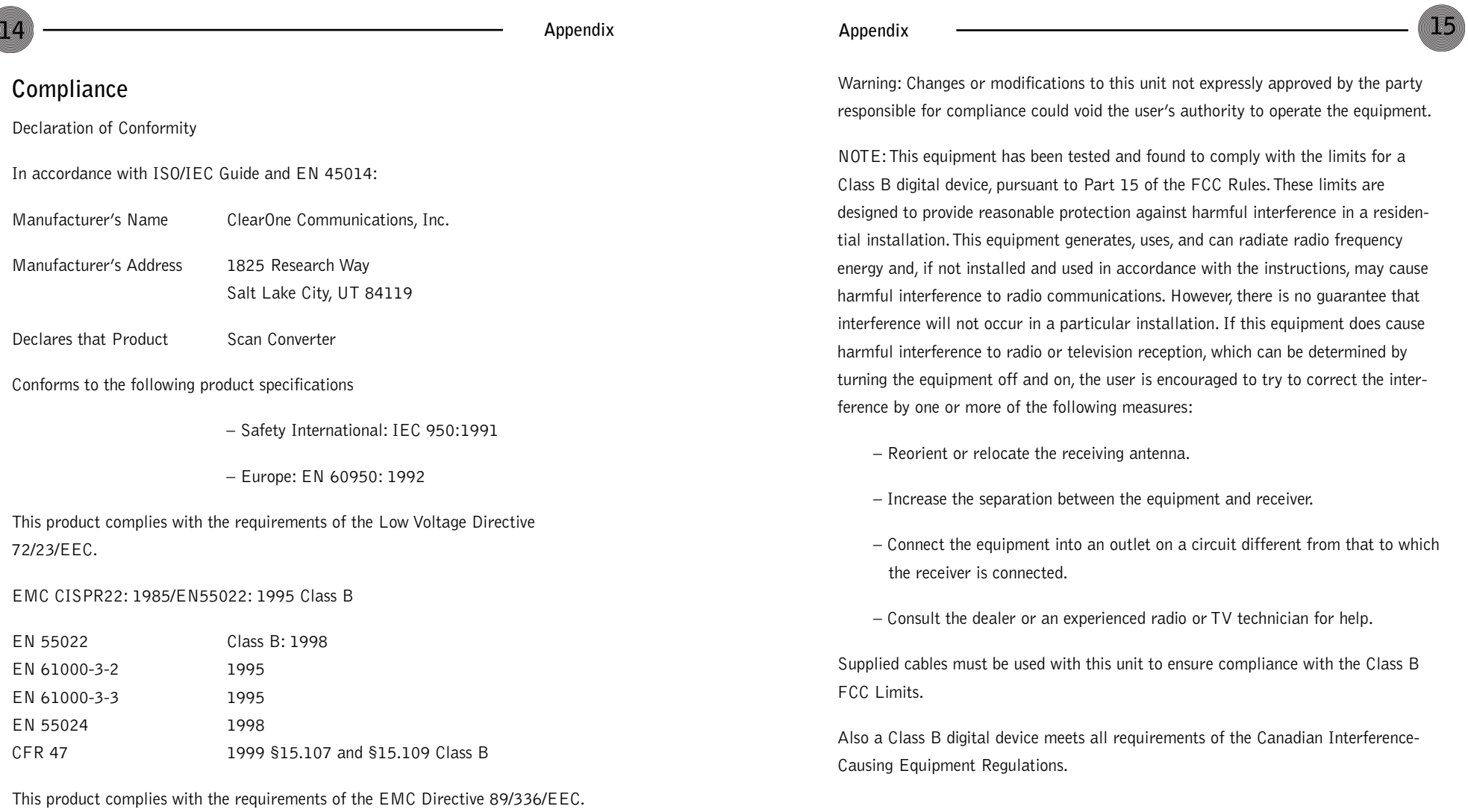

According to CFR 47:1999, Sections 15.107 and 15.109 – Class B

This device complies with Part 15 of the FCC rules. Operation is subject to the following two conditions: (1) This device may not cause harmful interference, and (2) This device must accept any interference received, including interference that may cause undesired operation.

> Technical Services Group ~ 1-800-283-5936 (USA) ~ 1-801-974-3760 Technical Services Group ~ 1-800-283-5936 (USA) ~ 1-801-974-3760 Download from Www.Somanuals.com. All Manuals Search And Download.

Free Manuals Download Website [http://myh66.com](http://myh66.com/) [http://usermanuals.us](http://usermanuals.us/) [http://www.somanuals.com](http://www.somanuals.com/) [http://www.4manuals.cc](http://www.4manuals.cc/) [http://www.manual-lib.com](http://www.manual-lib.com/) [http://www.404manual.com](http://www.404manual.com/) [http://www.luxmanual.com](http://www.luxmanual.com/) [http://aubethermostatmanual.com](http://aubethermostatmanual.com/) Golf course search by state [http://golfingnear.com](http://www.golfingnear.com/)

Email search by domain

[http://emailbydomain.com](http://emailbydomain.com/) Auto manuals search

[http://auto.somanuals.com](http://auto.somanuals.com/) TV manuals search

[http://tv.somanuals.com](http://tv.somanuals.com/)